#### **BAB III**

#### **METODOLOGI PENELITIAN**

#### **3.1 Metodelogi Penelitian**

Dalam penelitian tentang Sistem Informasi Puskesmas Mataram Baru ini menggunakan metode penelitian deskriptif kualitatif karena mengumpulkan data dengan mengadakan pengamatan langsung pada objek yang akan di teliti, yaitu Puskesmas Mataram Baru.

#### **3.2 Metode Pengumpulan Data**

Metode pengumpulan data merupakan bagian yang sangat penting untuk menentukan berhasil atau tidaknya suatu penelitian. Untuk dapat membuat sistem yang efektif maka kita harus membuat sistem yang bisa menyelesaikan permasalahan yang terjadi berulang-ulang. Pada penelitian ini akan membuat sistem informasi Puskesmas Mataram Baru. Adapun Metode yang digunakan dalam pengumpulan data pada penelitian ini adalah sebagai berikut:

1. Observasi

Pada metode pengamatan ini akan dilakukan dengan cara peninjauan langsung terhadap sumber permasalahan serta komunikasi langsung dengan pihak yang bersangkutan yang ada pada tempat dilakukan penelitian, yakni Puskesmas Mataram Baru.

2. Wawancara

Wawanara merupakan proses mewawancarai secara langsung intansi terkait terhadap masalah rekam medis, resep obat, serta arsip pasien.

3. Studi Pustaka

Studi pustaka merupakan metode pengumpulan data yang diperoleh dari hasil olahan orang lain yang berupa dokumen, buku pustaka, jurnal, dengan membaca berbagai bahan penulisan, mengenai permasalahan yang berhubungan dengan penulisan dan khususnya penelitian yang berkaitan dengan sistem informasi puskesmas.

#### **3.3 Metode Pengembangan Sistem**

Metode pengembangan sistem yang digunakan adalah metode SDLC (*System Development Life Cycle*). Sedangkan model analisis dan desain digunakan teknik analisis dan desain terstruktur. Metode ini dipilih karena memiliki keuntungan dapat melakukan identifikasi permasalahan yang ada kemudian dapat menyusun analisis sistem berjalan yang selanjutnya dapat mengidentifikasi dan menentukan kebutuhankebutuhan sistem baru yang akan dibangun secara tepat. Metode ini terdiri dari tahapan sebagai berikut :

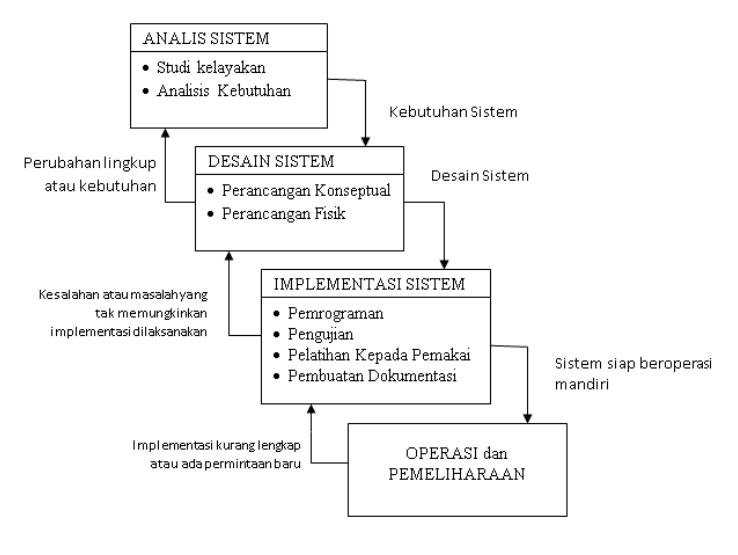

*Gambar 3.1 Tahapan SDLC*

#### **3.4 Analisis Sistem**

Penguraian dari suatu sistem informasi yang utuh ke dalam bagian-bagian komponennya dengan maksud untuk merumuskan dan mengevaluasi permasalahan, kesempatan, dan hambatan yang terjadi dan kebutuhan yang diharapkan sehingga dapat diusulkan suatu perbaikan.

Tahap analisis ini sangat penting, karena apabila terjadi kesalahan dalam tahap ini, akan mengakibatkan kesalahan pada tahap selanjutnya. Untuk itu pada tahap ini diperlukan tingkat ketelitian dan kecermatan yang tinggi untuk mendapatkan kualitas kerja sistem yang baik.

#### **3.4.1 Analisis Kebutuhan**

Tahapan dasar yang dilakukan dalam analisis kebutuhan sistem yaitu:

1. Identifikasi masalah

Pengarsipan catatan medis merupakan suatu hal penting yang perlu diperhatikan, apalagi di Puskesmas tersebut pendataan pasien, dari mulai pendaftaran pasien dan pengarsipan catatan medis pasien masih dilakukan secara manual, artinya semuanya masih ditulis pada tumpukan-tumpukan kertas dan disimpan pada rak-rak penyimpanan, ketika pihak puskesmas membutuhkan data-data pasien, sehingga ketika pihak puskesmas membutuhkan data-data pasien, dan juga laporan data obat yang sudah digunakan, perlu waktu yang cukup lama untuk mencari dimana data tersebut disimpan.

- 2. Pengguna sistem
	- 1. Pasien
	- 2. Bagian Pendaftaran
	- 3. Bagian Rekam Medis
	- 4. Bagian Apotek
	- 5. Kepala Puskesmas
- 3. Kebutuhan pengguna

Usulan kebutuhan pengguna pada Sistem Informasi Puskesmas Mataram Baru ini yaitu:

- 1. Pasien dapat melakukan pendaftaran secara online
- 2. Pengelolaan catatan rekam medis pada pasien rawat jalan
- 3. Pengelolaan data pengeluaran obat dan data stok obat yang tersedia di apotek.
- 4. Pembuatan laporan pasien, laporan rekam medis pasien, serta laporan pengeluaran obat.

#### 4. Analisis sistem yang digunakan

Sistem yang digunakan Puskesmas Mataram Baru saat ini masih menggunakan prosedur-prosedur yang manual sehingga memakan waktu yang lama dan dalam pendokumentasiannya akan mengalami banyak masalah misalnya dokumendokumen yang berbentuk arsip besar kemungkinan akan rusak jika disimpan dalam jangka waktu yang lama, arsip-arsip tersebut juga memakan tempat yang banyak dalam hal penyimpanannya. Arsip-arsip tersebut jika suatu saat dibutuhkan, maka dalam proses pencariannya akan memakan waktu yang tidak sedikit. Setelah diadakan pengamatan terhadap sistem yang sedang berjalan, berikut ini adalah gambar flowchart sistem yang berjalan :

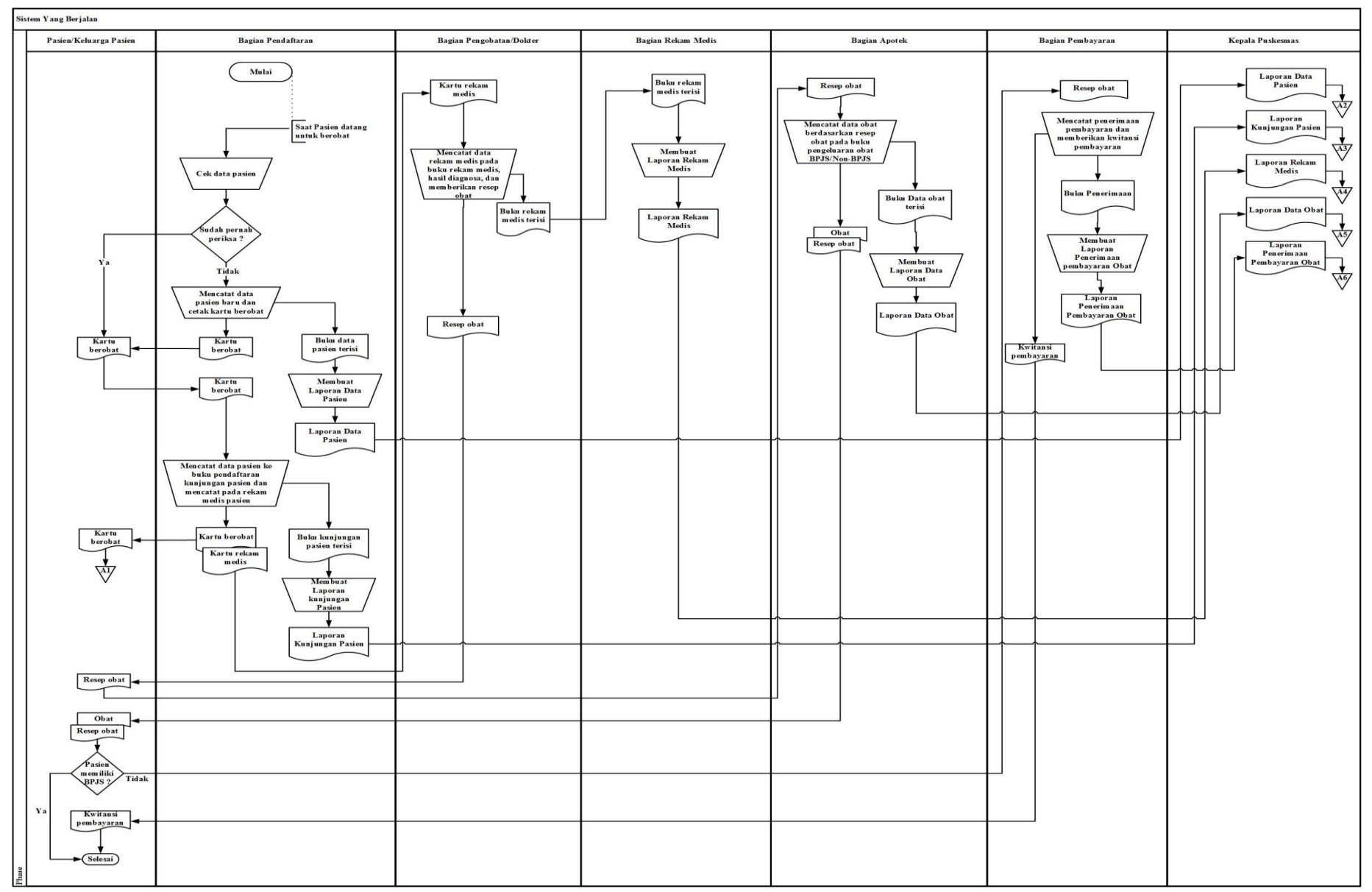

Gambar 3.2 Flowchart Sistem Yang Diusulkan

#### **3.5 Desain Sistem**

Setelah melakukan analisis kebutuhan sistem, selanjutnya adalah merancang sistem baru agar dapat berjalan dengan baik dan diharapkan dapat mengatasi masalahmasalah yang selama ini terjadi dan mengantisipasi kemungkinan- kemungkinan kesalahan yang akan datang. Pada perancangan sistem ini penulis membuat *context diagram, data flow diagram* sebagai gambaran perancangan Sistem Informasi Puskesmas Mataram Baru.

#### **3.5.1 Context Diagram**

Context Diagram merupakan rancangan sistem yang memberikan penggambaran alur data secara keseluruhan.

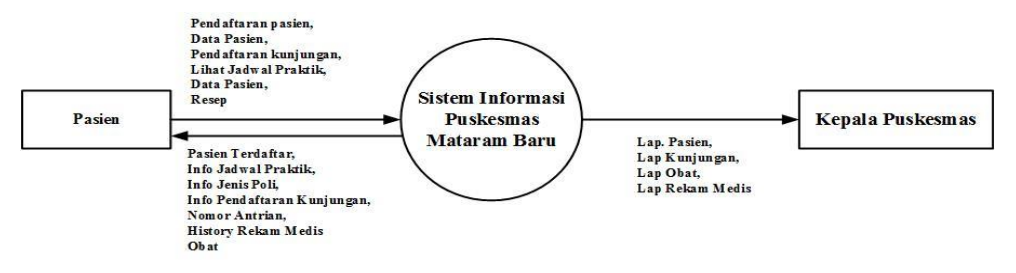

Gambar 3.3 *Context* Diagram Sistem Yang Diusulkan

## **3.5.2 DFD (Data Flow Diagram)**

1. *Data Flow Diagram* Level 0 Yang Diusulkan

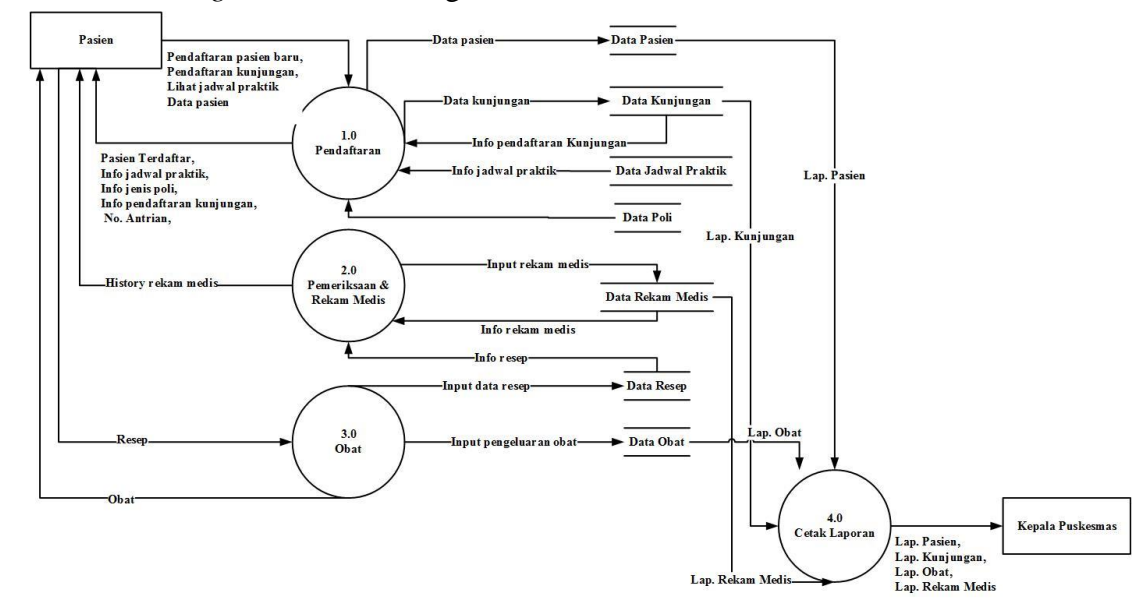

Gambar 3.4 *Data Flow Diagram* Level 0 Sistem Yang Diusulkan

#### 2. *Data Flow Diagram Level* 1 Yang Diusulkan

*Data Flow Diagram Level* 1 yang diusulkan menjelaskan masing-masing dari proses yang digambarkan pada *Data Flow Diagram Level* 1 . untuk penjelasan masing-masing proses dapat dilihat pada gambar dibawah ini :

1. *Data Flow Diagram Level* 1 Proses 1 yang Diusulkan

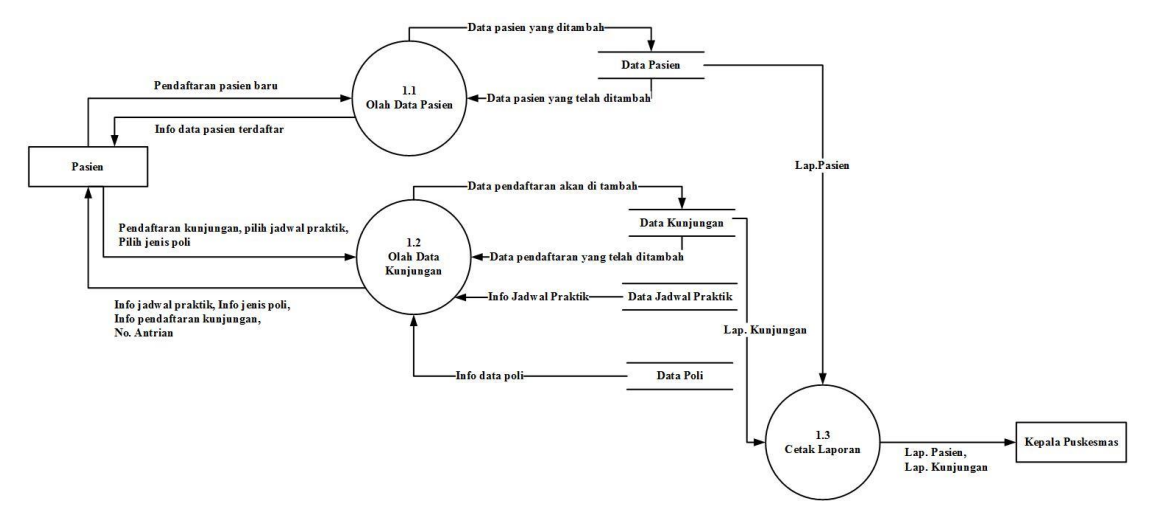

Gambar 3.5 *Data Flow Diagram* Level 1 Proses 1 Yang Diusulkan

2. *Data Flow Diagram Level* 1 Proses 2 Yang Diusulkan

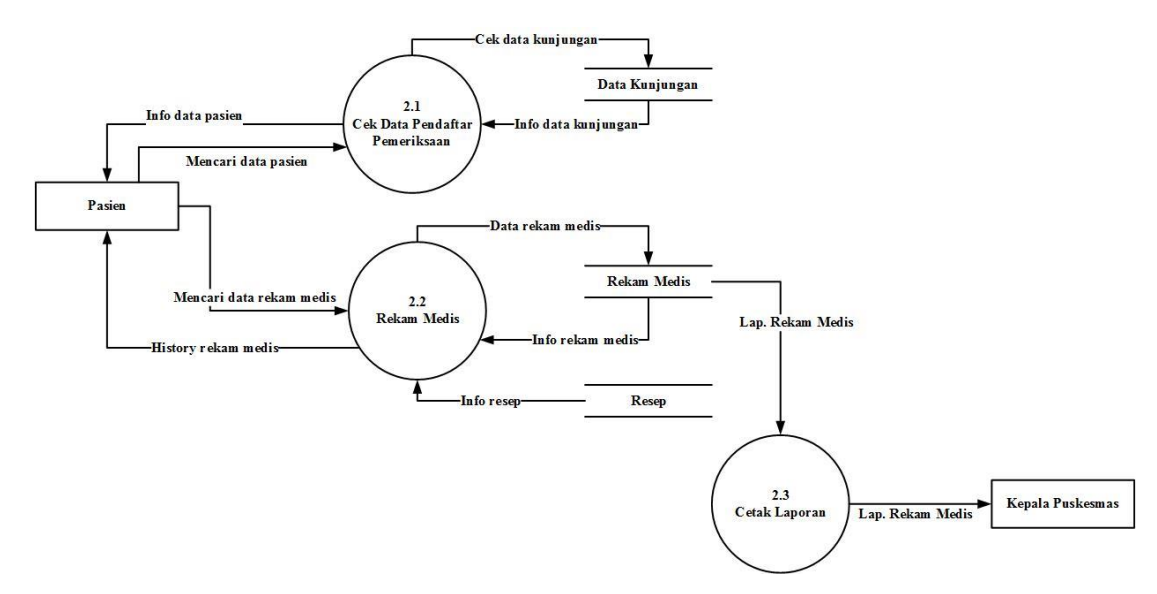

Gambar 3.6 *Data Flow Diagram* Level 1 Proses 2 Yang Diusulkan

3. *Data Flow Diagram Level* 1 Proses 3 yang Diusulkan

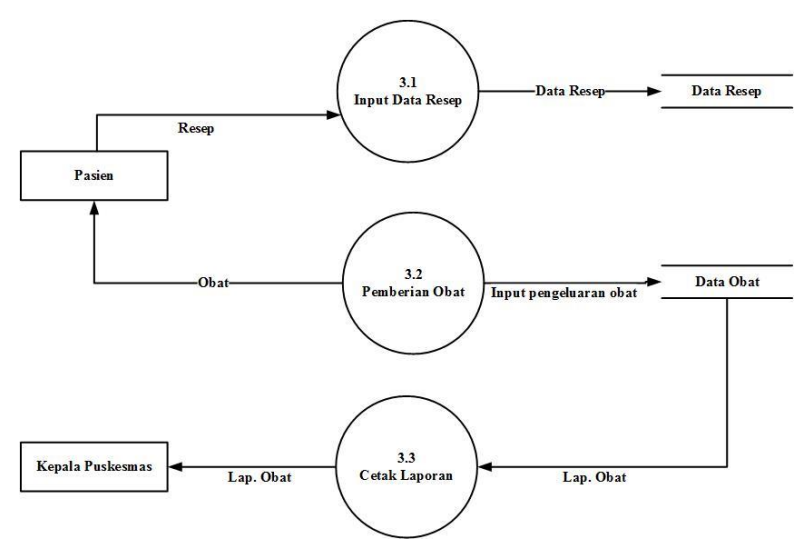

Gambar 3.7 *Data Flow Diagram* Level 1 Proses 3 Yang Diusulkan

# **3.6 ERD (Entity Relational Diagram)**

Entity Relationship Diagram sistem yang di usulkan dapat dilihat pada gambar dibawah ini :

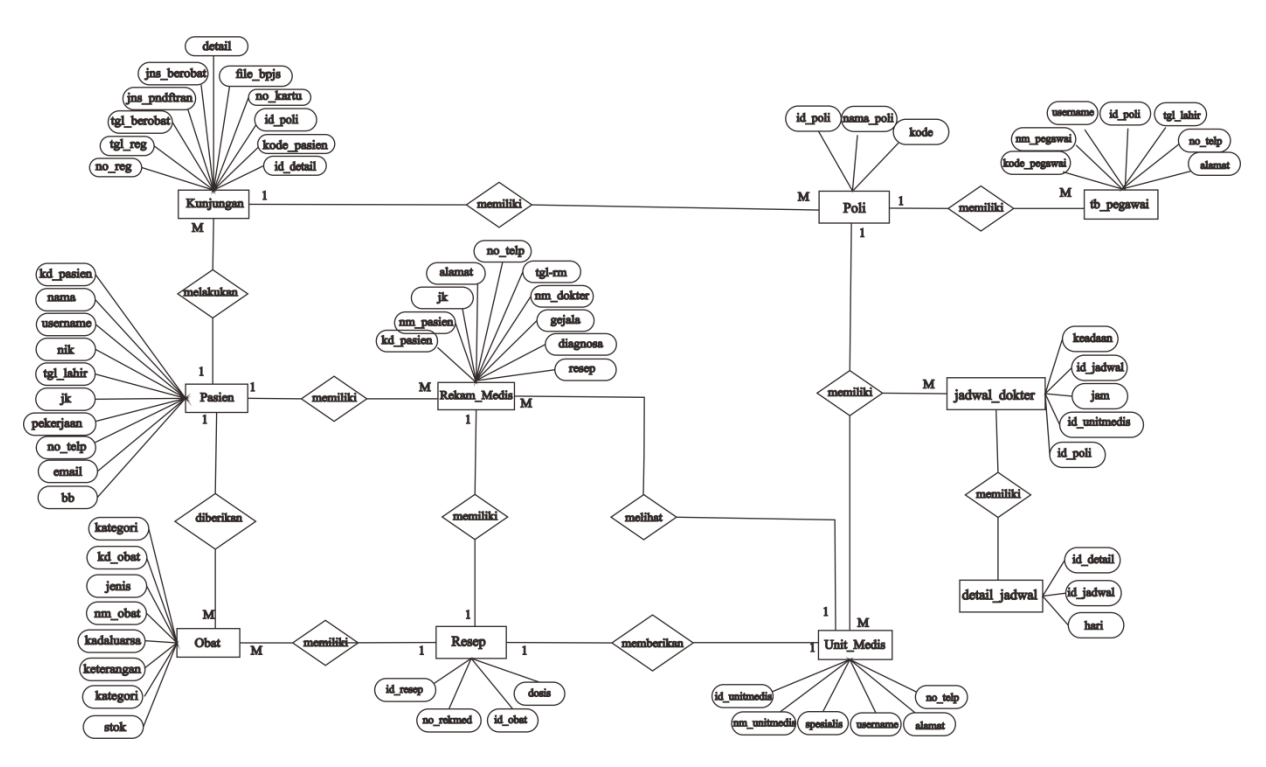

Gambar 3.8 *Entity Relationship Diagram* Sistem Yang Diusulkan

## **3.7 Coding/Implementation**

## **3.7.1.Rancangan Antarmuka Halaman Pasien**

## **1. Rancangan Halaman Home**

Halaman home merupakan tampilan halaman pertama kali saat pasien mengakses Sistem Informasi Puskesmas Mataram Baru.

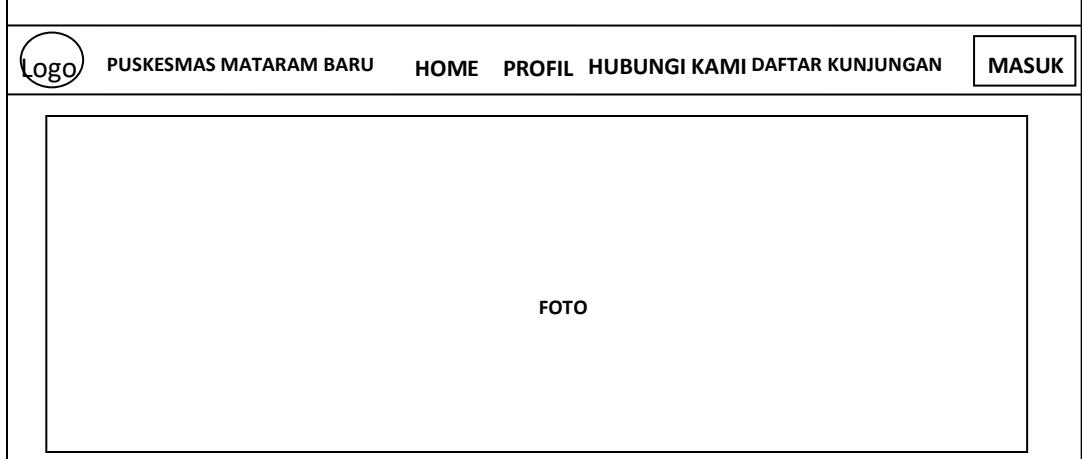

Gambar 3.9 Rancangan Halaman Home

# **2. Rancangan Halaman Profil Puskesmas**

Halaman profil Puskesmas merupakan halaman yang berisi informasi mengenai Puskesmas Mataram Baru.

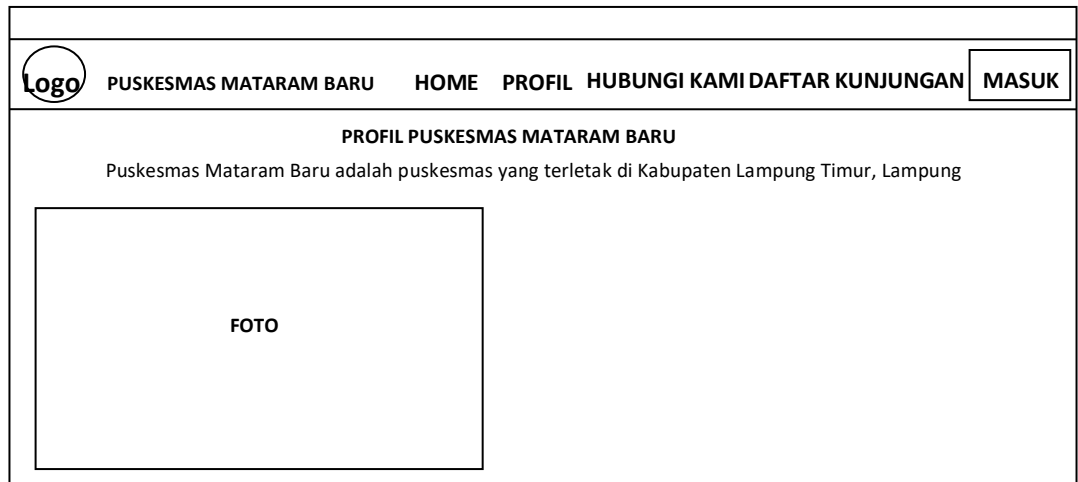

Gambar 3.10 Rancangan Halaman Profil Puskesmas

## **3. Rancangan Halaman Hubungi Kami**

Pada halaman ini pasien akan mendapatkan informasi mengenai lokasi Puskesmas Mataram Baru.

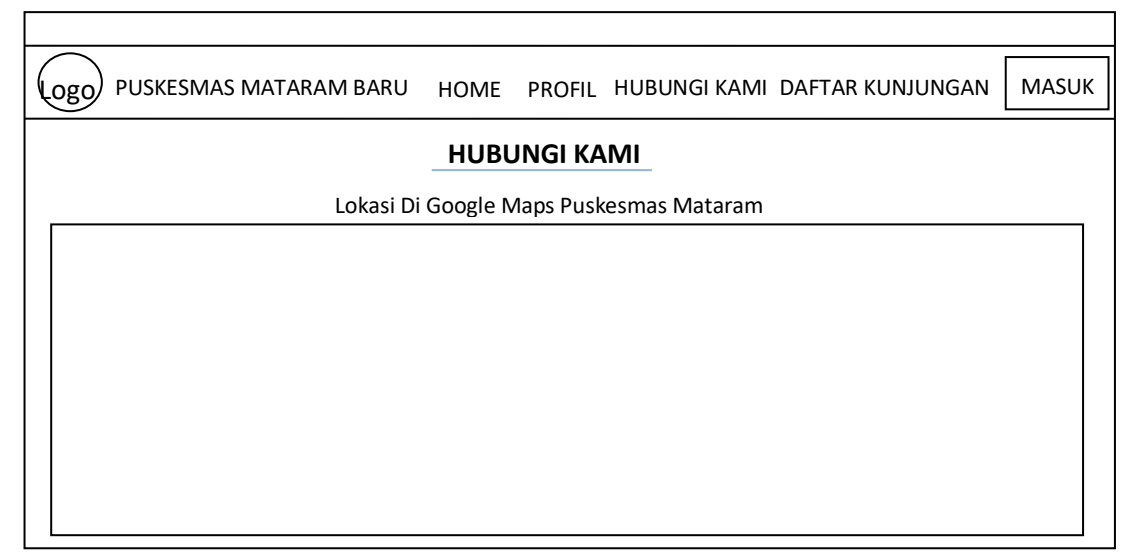

Gambar 3.11 Rancangan Halaman Hubungi Kami

# **4. Rancangan Halaman Daftar Kunjungan**

Pada halaman ini pasien akan mendapatkan informasi mengenai siapa saja yang sudah melakukan pendaftaran kunjungan pada Puskesmas Mataram Baru.

| .ogo |        |         | PUSKESMAS MATARAM BARU |                                | HOME PROFIL HUBUNGI KAMI DAFTAR KUNJUNGAN |                |                  | <b>MASUK</b> |
|------|--------|---------|------------------------|--------------------------------|-------------------------------------------|----------------|------------------|--------------|
|      |        |         |                        | <b>DAFTAR KUNJUNGAN PASIEN</b> |                                           |                |                  |              |
| No   | No.Reg | Tgl.Reg | <b>Tgl Berobat</b>     | Unit<br>Tujuan                 | Kode<br>Pasien                            | Nama<br>Pasien | Jenis<br>Kelamin | Alamat       |
|      |        |         |                        |                                |                                           |                |                  |              |
|      |        |         |                        |                                |                                           |                |                  |              |

Gambar 3.12 Rancangan Halaman Daftar Kunjungan

# **5. Rancangan Halaman Login**

Rancangan halaman login pasien adalah halaman login untuk pasien dapat mengakses sistem Puskesmas Mataram Baru .

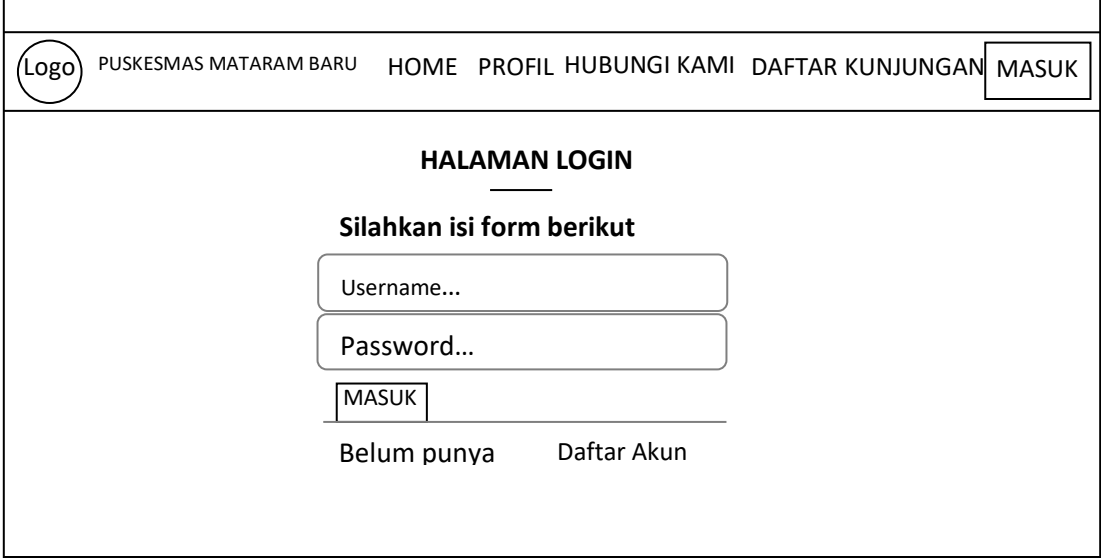

Gambar 3.12 Rancangan Halaman Login

# **6. Rancangan Halaman Daftar Akun**

Pada halaman ini pasien dapat melakukan pendaftaran akun pada website Puskesmas Mataram Baru.

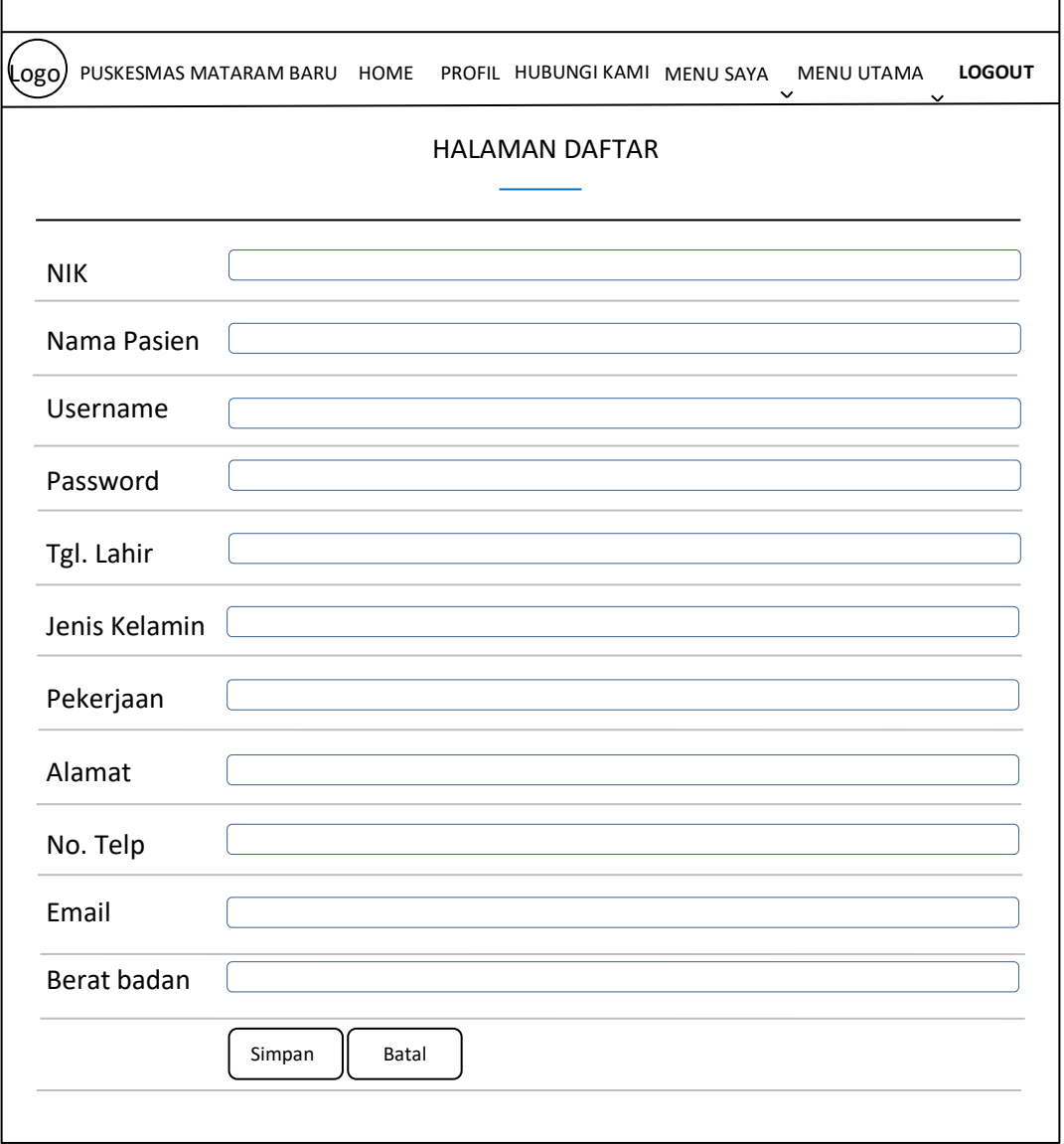

Gambar 3.14 Rancangan Halaman Daftar Akun

# **7. Menu Saya**

Pada menu saya terdiri dari :

# **1. Rancangan Halaman Profil Pasien**

Rancangan halaman profil ini merupakan halaman yang berisi informasi data pasien Puskesmas Mataram Baru.

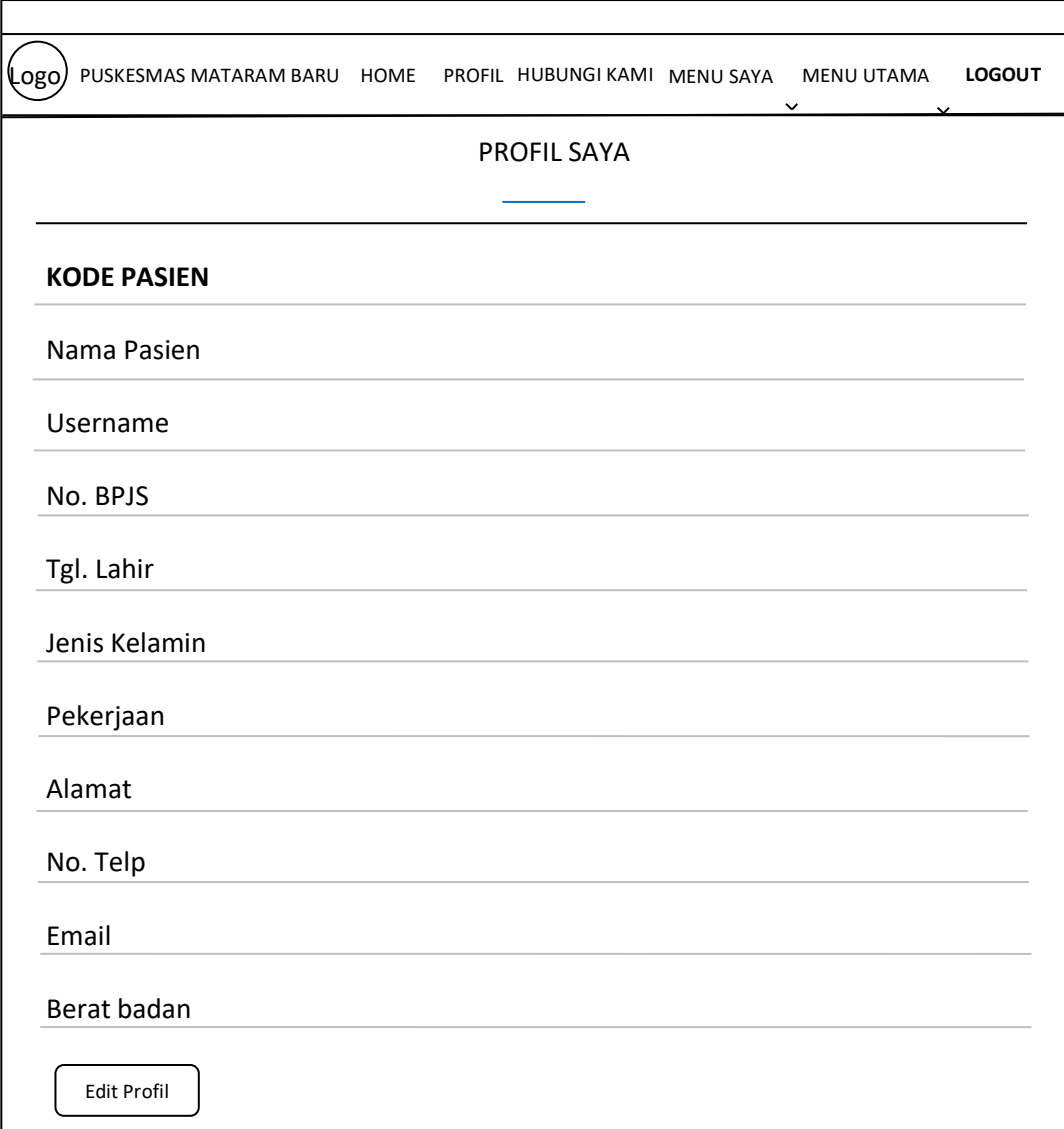

Gambar 3.15 Rancangan Halaman Profil Pasien

## **2. Rancangan Halaman Rekam Medis**

Rancangan halaman rekam medis ini merupakan halaman yang berisi informasi history rekam medis pasien selama melakukan pemeriksaan.

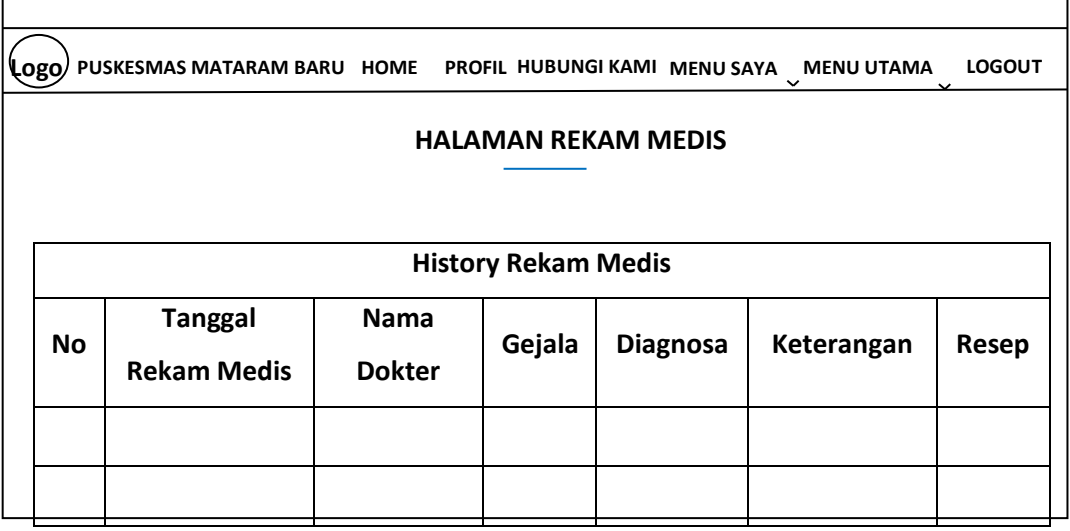

Gambar 3.16 Rancangan Halaman Rekam Medis

# **3. Rancangan Halaman History Berobat**

Rancangan halaman history berobat ini merupakan halaman history pasien dalam melakukan kunjungan berobat pada Puskesmas Mataram baru.

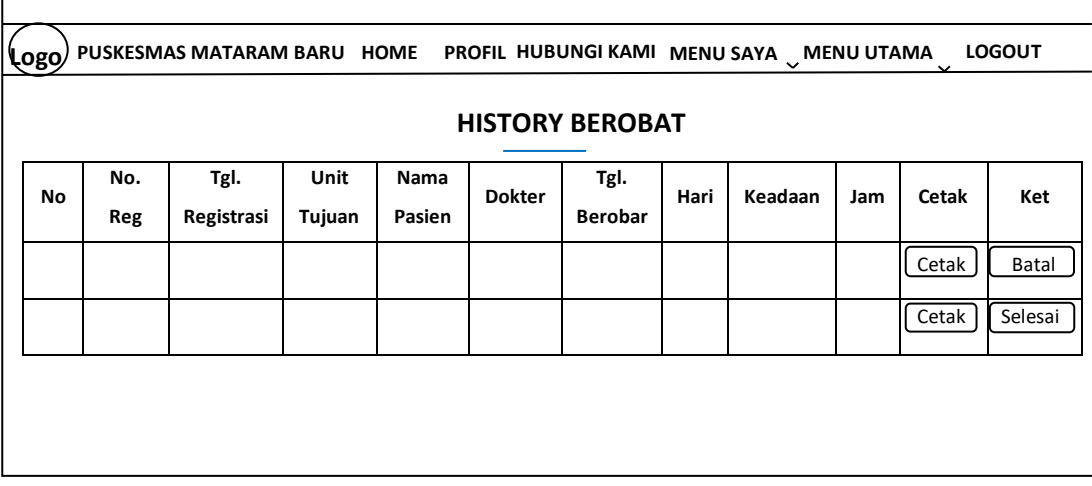

Gambar 3.17 Rancangan Halaman History Berobat

## **8. Menu Utama**

Pada menu utama terdiri dari :

## **1. Halaman Daftar Poli**

Pada halaman ini pasien akan mendapatkan informasi mengenai daftar poli yang ada pada Puskesmas Mataram Baru.

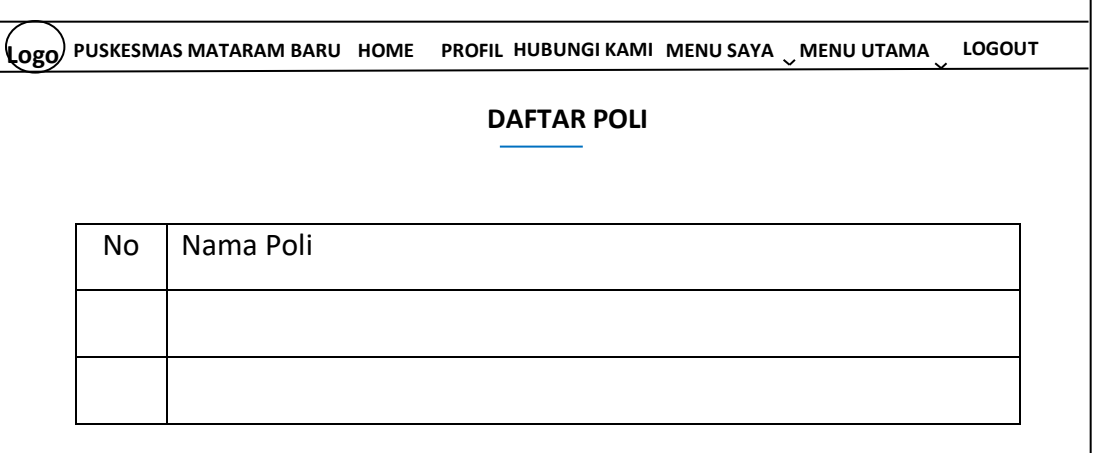

Gambar 3.18 Rancangan Halaman Daftar Poli

# **2. Rancangan Halaman Daftar Kunjungan**

Pada halaman ini pasien akan mendapatkan informasi mengenai siapa saja yang sudah melakukan pendaftaran kunjungan pada Puskesmas Mataram Baru.

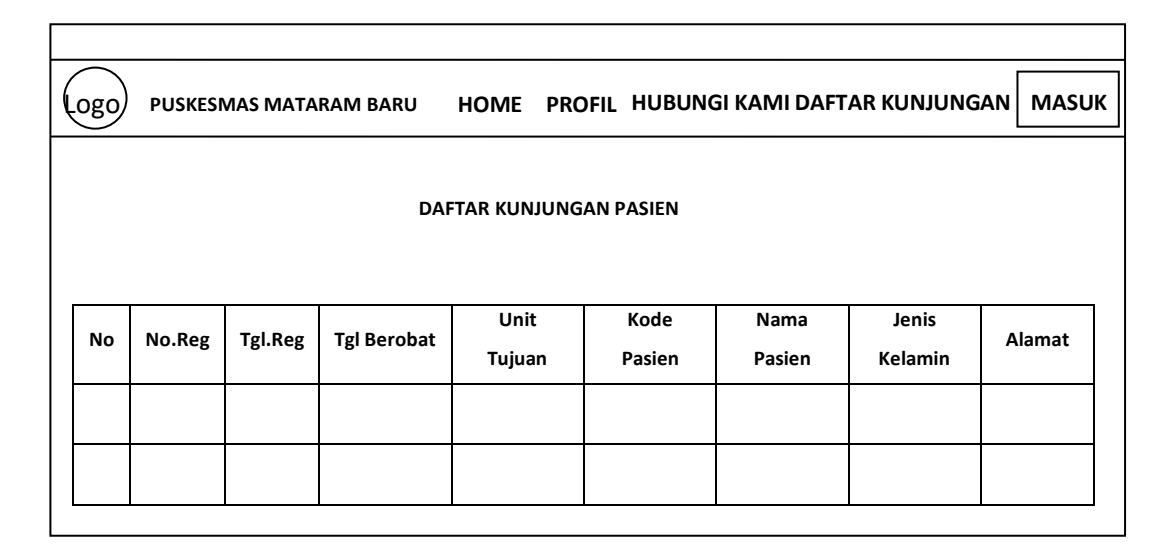

Gambar 3.19 Rancangan Halaman Daftar Kunjungan

## **3. Rancangan Halaman Jadwal Praktik**

Pada halaman ini pasien dapat melakukan pendaftaran berobat dengan memilih poli, dokter dan jadwal kunjungan pemeriksaan pada Puskesmas Mataram Baru.

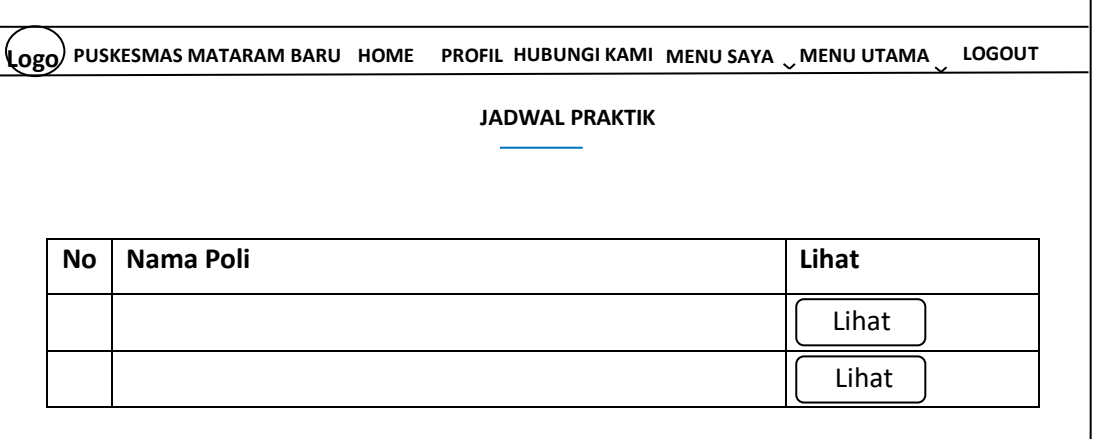

Gambar 4.20 Rancangan Halaman Jadwal Praktik

Apabila memilih botton "Lihat" maka akan muncul tampilan seperti dibawah ini :

| <b>Logo</b> |           |                               |      |                       |      | PUSKESMAS MATARAM BARU HOME PROFIL HUBUNGI KAMI MENU SAYA UMENU UTAMA | <b>LOGOUT</b> |
|-------------|-----------|-------------------------------|------|-----------------------|------|-----------------------------------------------------------------------|---------------|
|             |           |                               |      | <b>JADWAL PRAKTIK</b> |      |                                                                       |               |
|             |           | Jadwal Praktik Poli Puskesmas |      |                       |      |                                                                       |               |
|             | <b>No</b> | <b>Nama Dokter</b>            | Hari | Jam                   | Poli | Aksi                                                                  |               |
|             |           |                               |      |                       |      | Lihat                                                                 | Pilih         |
|             |           |                               |      |                       |      | Lihat                                                                 | Pilih         |
|             |           |                               |      |                       |      |                                                                       |               |
|             |           |                               |      |                       |      |                                                                       |               |

Gambar 4.21 Rancangan Halaman Detail Jadwal Praktik

Kemudian apabila pasien memilih jadwal pemeriksaan, maka memilih botton "Pilih", maka akan muncul tampilan seperti gambar dibawah ini :

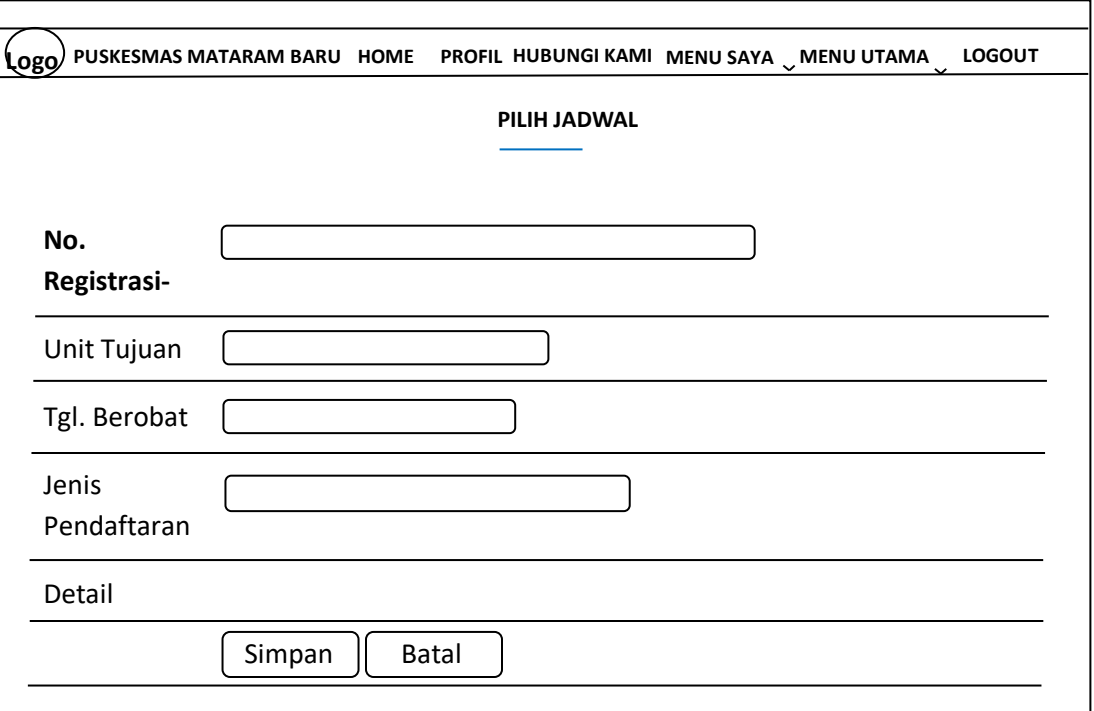

Gambar 4.22 Rancangan Halaman Pilih Jadwal

# **3.7.2 Rancangan Output Halaman Admin**

# **1. Rancangan Halaman Login Administrator**

Rancangan halaman login admin adalah halaman login untuk admin dapat mengakses sistem yang terdapat pada website .

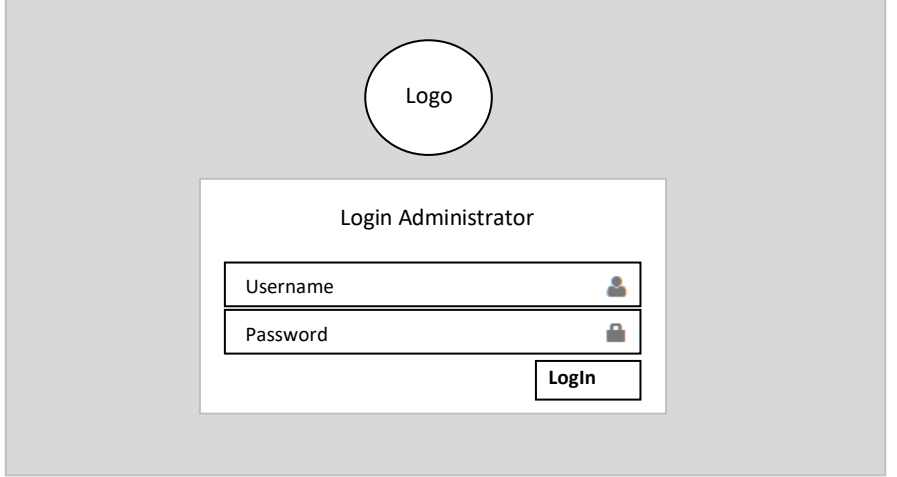

Gambar 3.23 Rancangan Halaman Login Admin

### **2. Rancangan Halaman Home**

Rancangan halaman home merupakan tampilan halaman yang diakses pertama kali setelah admin berhasil login pada sistem.

| admin<br>· Online<br>Menu Utama<br><b>20</b> Home<br><b>Master Data</b><br><b>Master</b> Data<br>▤<br>$\checkmark$                                                                                                    | <b>Dashboard</b> |  |
|----------------------------------------------------------------------------------------------------|------------------|--|
|                                                                                                    |                  |  |
|                                                                                                    |                  |  |
| $\approx$<br>Informasi Kesehatan<br>$\approx$<br>Data Poli<br>Data Pasien<br>$\overline{\mathbf{S}}$<br>Q<br><b>Data Dokter</b><br>$\overline{\mathbf{S}}$<br>Data Obat<br>$\approx$<br>Data User<br>$\approx$<br>Data Pegawai<br>$\overline{\mathbf{S}}$<br>Data Jadwal Praktik<br>Data Kunjungan<br>$\approx$<br>Laporan<br>Data Laporan<br>을<br>$\epsilon$ | <b>FOTO</b>      |  |

Gambar 3.24 Rancangan Halaman Home

## **3. Rancangan Halaman Menu Master Data**

Pada menu master data terdiri dari :

## **1. Rancangan Halaman Informasi Kesehatan**

Rancangan Halaman data artikel terbit merupakan halaman untuk menapilkan artikel

di bidang kesehatan pada Sistem Puskesmas Mataram Baru.

|                                                                                                    | Puskesmas Mataram = |       |                             |         |        |        |               |          |                      |
|----------------------------------------------------------------------------------------------------|---------------------|-------|-----------------------------|---------|--------|--------|---------------|----------|----------------------|
| Data Informasi Kesehatan<br>admin<br>· Online<br>$+$ Tambah Data<br>Menu Utama                              |                     |       |                             |         |        |        |               |          |                      |
| <b>d</b> b Home<br>Master Data                                                                              | Show                |       | 10<br>$\checkmark$          | entries |        |        | Search        |          |                      |
| <b>Master Data</b><br>▄<br>$\checkmark$<br>Informasi Kesehatan<br>☞<br>$\overline{\mathbf{v}}$<br>Data Poli | No.                 | Judul | Kategori                    | Tanggal | Slider | Gambar | <b>Status</b> | Edit     | Delete               |
| $\overline{\mathbf{v}}$<br>Data Pasien<br>$\overline{\mathbf{v}}$<br>Data Dokter                            | 1                   |       |                             |         |        |        |               | Edit     | Hapus                |
| $\overline{\mathbf{v}}$<br>Data Obat<br>$\approx$<br>Data User                                              | $\overline{2}$      |       |                             |         |        |        |               | Edit     | Hapus                |
| $\approx$<br>Data Pegawai<br>$\approx$<br>Data Jadwal Praktik                                               | з                   |       |                             |         |        |        |               | Edit     | Hapus                |
| $\overline{\mathbf{v}}$<br>Data Kunjungan<br>Laporan                                                        |                     |       |                             |         |        |        |               |          |                      |
| Data Laporan<br>들<br>$\epsilon$                                                                             |                     |       | Showing 1 to 3 of 3 entries |         |        |        |               | Previous | $\mathbf{1}$<br>Next |

Gambar 3.25 Rancangan Halaman Informasi Kesehatan

#### **2. Rancangan Halaman Data Poli**

Rancangan halaman data poli adalah halaman yang menampilkan data poli yang yang ada pada Puskesmas Mataram Baru, pada halaman ini admin dapat menambah, merubah dan menghapus data data poli.

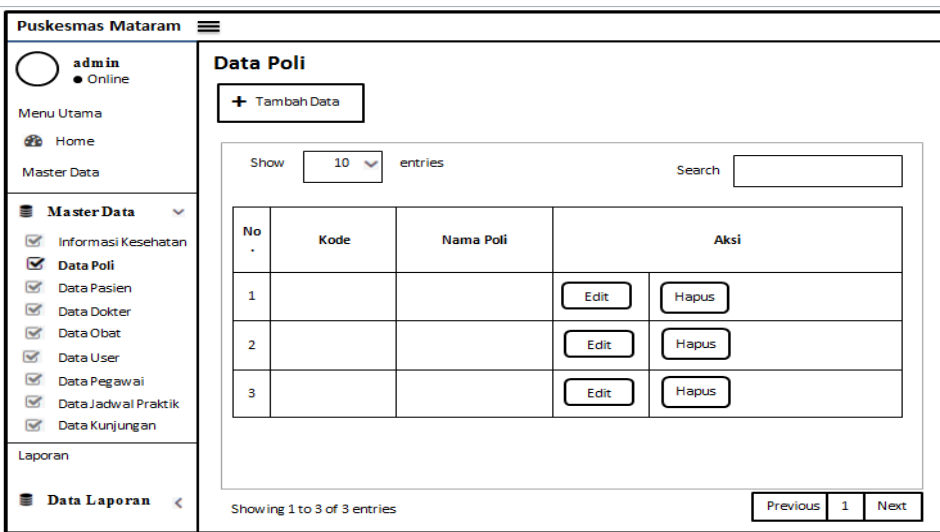

Gambar 3.26 Rancangan Halaman Data Poli

## **3. Rancangan Halaman Data Pasien**

Rancangan halaman data pasien adalah halaman yang menampilkan data pasien yang telah di upload, pada halaman ini admin dapat menambah, merubah dan menghapus data pasien.

| <b>Puskesmas Mataram</b>                                                    | ≡              |                             |                    |         |      |                  |          |        |                              |            |
|-----------------------------------------------------------------------------|----------------|-----------------------------|--------------------|---------|------|------------------|----------|--------|------------------------------|------------|
| <b>Data Pasien</b><br>admin<br>Online                                       |                |                             |                    |         |      |                  |          |        |                              |            |
| Menu Utama                                                                  |                | + Tambah Data               |                    |         |      |                  |          |        |                              |            |
| <b>B</b> Home<br><b>Master Data</b>                                         |                | Show                        | 10<br>$\checkmark$ | entries |      |                  |          | Search |                              |            |
| <b>Master Data</b><br>을<br>$\checkmark$                                     |                |                             |                    |         |      |                  |          |        |                              |            |
| $\overline{\mathbf{S}}$<br>Informasi Kesehatan                              | No.            | Kd.<br>Pasien               | <b>NIK</b>         | Nama    | Usia | Jenis<br>Kelamin | No. Telp | Email  | <b>Berat</b><br><b>Badan</b> | Aksi       |
| $\approx$<br>Data Poli                                                      |                |                             |                    |         |      |                  |          |        |                              |            |
| ☞<br><b>Data Pasien</b>                                                     |                |                             |                    |         |      |                  |          |        |                              | Edit       |
| $\approx$<br><b>Data Dokter</b>                                             | 1              |                             |                    |         |      |                  |          |        |                              | Hapus      |
| $\approx$<br>Data Obat                                                      |                |                             |                    |         |      |                  |          |        |                              |            |
| $\approx$<br>Data User                                                      |                |                             |                    |         |      |                  |          |        |                              | Edit       |
| $\overline{\mathbf{S}}$<br>Data Pegawai<br>$\approx$<br>Data Jadwal Praktik | $\overline{2}$ |                             |                    |         |      |                  |          |        |                              | Hapus      |
| $\overline{\mathbf{v}}$<br>Data Kunjungan                                   |                |                             |                    |         |      |                  |          |        |                              |            |
|                                                                             |                |                             |                    |         |      |                  |          |        |                              |            |
| Laporan                                                                     |                |                             |                    |         |      |                  |          |        |                              |            |
| <b>B</b> Data Laporan<br>$\overline{\phantom{a}}$                           |                | Showing 1 to 3 of 3 entries |                    |         |      |                  |          |        | Previous                     | 1.<br>Next |

Gambar 3.27 Rancangan Halaman Data Pasien

#### **4. Rancangan Halaman Data Dokter**

Rancangan halaman data dokter adalah halaman untuk admin menginput data dokter dan menampilkan data dokter yang telah di upload, pada halaman ini admin dapat merubah dan menghapus data dokter.

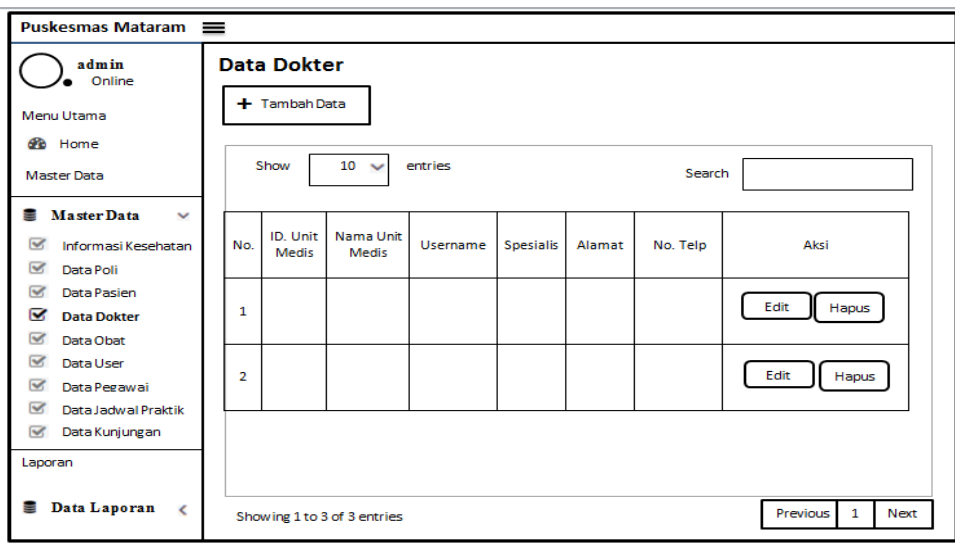

Gambar 3.28 Rancangan Halaman Data Dokter

# **5. Rancangan Halaman Data Obat**

Rancangan Halaman Data Obat adalah halaman yang berfungsi untuk menampilkan data stok obat pada Puskesmas Mataram Baru.

| <b>Puskesmas Mataram</b>                                                                                                    | ≡                |                             |                    |         |           |       |            |            |             |                      |
|----------------------------------------------------------------------------------------------------|------------------|-----------------------------|--------------------|---------|-----------|-------|------------|------------|-------------|----------------------|
| admin<br>Online                                                                                                    | <b>Data Obat</b> |                             |                    |         |           |       |            |            |             |                      |
| Menu Utama                                                                                                    |                  | + Tambah Data               |                    |         |           |       |            |            |             |                      |
| <b>d</b> <sup>b</sup> Home<br><b>Master Data</b>                                                                                                    |                  | Show                        | 10<br>$\checkmark$ | entries |           |       |            | Search     |             |                      |
| <b>Master Data</b><br>9<br>$\checkmark$<br>$\overline{\mathbf{S}}$<br>Informasi Kesehatan<br>$\overline{\mathbf{S}}$<br>Data Poli                                              | No.              | Kategori                    | Kode<br>Obat       | Jenis   | Nama Obat | Harga | Kadaluarsa | Keterangan | <b>Stok</b> | Aksi                 |
| Data Pasien<br>$\overline{\mathbf{v}}$<br>$\overline{\mathbf{S}}$<br>Data Dokter<br>☞<br><b>Data Obat</b>                                                                      | 1                |                             |                    |         |           |       |            |            |             | Edit<br>Hapus        |
| $\overline{\mathbf{w}}$<br>Data User<br>$\overline{\mathbf{S}}$<br>Data Pegawai<br>$\overline{\mathbf{S}}$<br>Data Jadwal Praktik<br>Data Kunjungan<br>$\overline{\mathbf{v}}$ | $\overline{2}$   |                             |                    |         |           |       |            |            |             | Edit<br>Hapus        |
| Laporan                                                                                                    |                  |                             |                    |         |           |       |            |            |             |                      |
| <b>■ Data Laporan</b><br>K                                                                                                    |                  | Showing 1 to 3 of 3 entries |                    |         |           |       |            |            | Previous    | $\mathbf{1}$<br>Next |

Gambar 3.29 Rancangan Halaman Data Obat

#### **6. Rancangan Halaman Data User**

Rancangan halaman data user adalah halaman yang menampilkan data pengguna sistem pada level apoteker dan pimpinan.

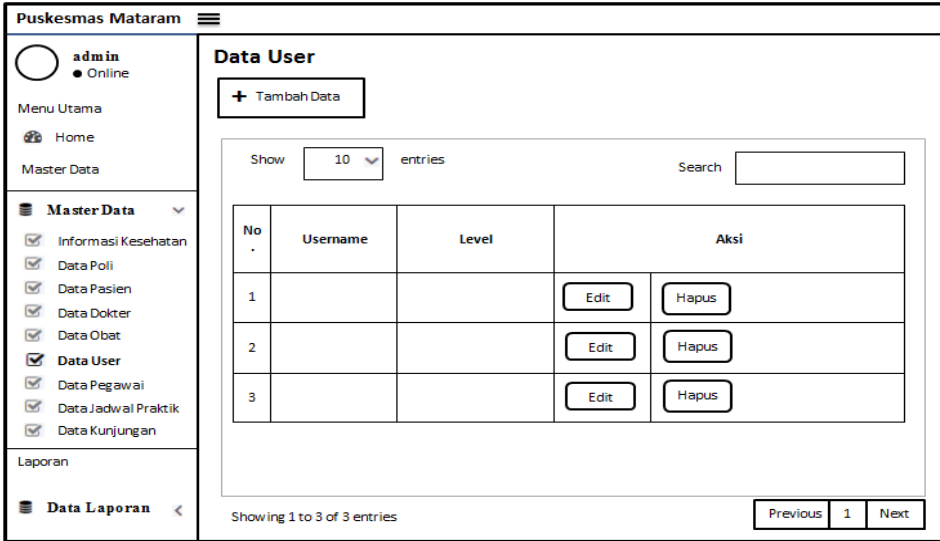

Gambar 3.30 Rancangan Halaman Data User

# **7. Rancangan Halaman Data Pegawai**

Rancangan halaman data pegawai adalah halaman yang menampilkan data pegawai yang ada pada Puskesmas Mataram Baru.

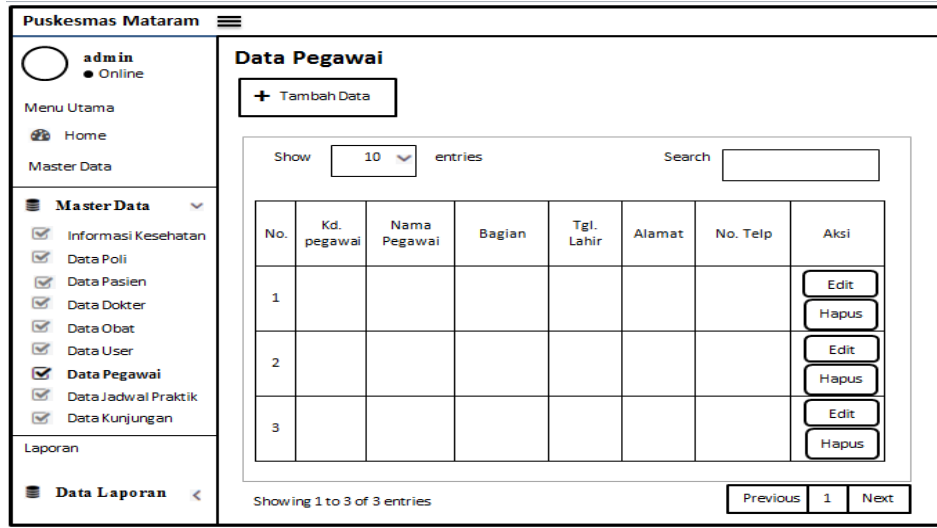

Gambar 3.31 Rancangan Halaman Data Pegawai

## **8. Rancangan Halaman Data Jadwal Praktik**

Rancangan halaman data jadwal praktik adalah halaman yang berisi informasi jadwal praktik dokter yang ada di Puskesmas Mataram Baru.

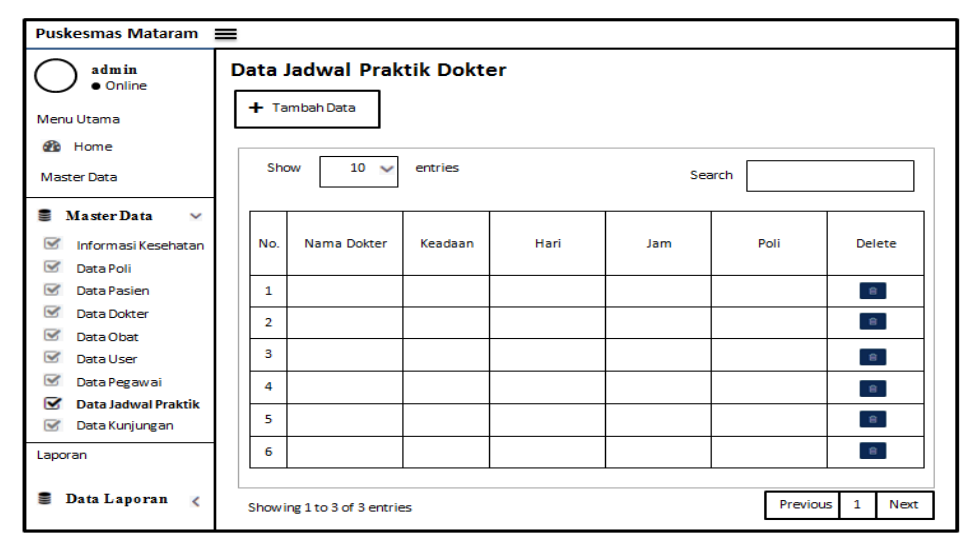

Gambar 3.32 Rancangan Halaman Data Jadwal Praktik

# **9. Rancangan Halaman Data Kunjungan**

Rancangan halaman data kunjungan adalah halaman yang berisi informasi data kunjungan pasien yang telah melakukan pendaftaran kunjungan pada Puskesmas Mataram Baru.

| <b>Puskesmas Mataram</b>                             | ≡              |                |                           |        |              |             |               |       |         |                     |                  |  |  |
|------------------------------------------------------|----------------|----------------|---------------------------|--------|--------------|-------------|---------------|-------|---------|---------------------|------------------|--|--|
| admin<br>Online                                      |                | Data Kunjungan |                           |        |              |             |               |       |         |                     |                  |  |  |
| Menu Utama                                           |                |                | - Filter Berdasarkan Poli |        | $\checkmark$ | Hh/bb/tttt  |               |       | □       | Filter              |                  |  |  |
| <b>B</b> Home                                        |                |                |                           |        |              |             |               |       |         |                     |                  |  |  |
| <b>Master Data</b>                                   |                |                |                           |        |              |             |               |       | Search  |                     |                  |  |  |
| <b>Master</b> Data<br>▄<br>$\checkmark$              |                |                |                           |        |              |             |               |       |         |                     |                  |  |  |
| $\overline{\mathbf{S}}$<br>Informasi Kesehatan       | Tgl.Ber        | Jenis          | Unit                      | Nama   | Jns.         | Jenis       | <b>Detail</b> | Nomor | File    | Aksi                |                  |  |  |
| $\overline{\mathbf{S}}$<br>Data Poli                 | obat           |                | Tujuan                    | Pasien | Kelamin      | Pendaftaran |               | Kartu | Rujukan |                     | Hapus            |  |  |
| $\overline{\mathbf{S}}$<br>Data Pasien               |                |                |                           |        |              |             |               |       |         |                     |                  |  |  |
| $\overline{\mathbf{S}}$<br><b>Data Dokter</b>        | $\mathbf{1}$   |                |                           |        |              |             |               |       |         | <b>Input Rekmed</b> | Hapus            |  |  |
| $\approx$<br>Data Obat<br>$\overline{\mathbf{S}}$    |                |                |                           |        |              |             |               |       |         |                     |                  |  |  |
| Data User<br>$\overline{\mathbf{S}}$<br>Data Pegawai | $\overline{2}$ |                |                           |        |              |             |               |       |         | <b>Input Rekmed</b> | Hapus            |  |  |
| $\approx$<br>Data Jadwal Praktik                     |                |                |                           |        |              |             |               |       |         |                     |                  |  |  |
| ☞<br>Data Kunjungan                                  |                |                |                           |        |              |             |               |       |         |                     |                  |  |  |
| Laporan                                              |                |                |                           |        |              |             |               |       |         |                     |                  |  |  |
|                                                      |                |                |                           |        |              |             |               |       |         |                     |                  |  |  |
| Data Laporan<br>U<br>K                               |                |                |                           |        |              |             |               |       |         | <b>Previous</b>     | <b>Next</b><br>1 |  |  |

Gambar 3.33 Rancangan Halaman Data Kunjungan

#### **10. Rancangan Halaman Detail Rekam Medis Pasien**

Setelah pasien melakukan pendaftaran kunjungan dan sudah melakukan pemeriksaan maka petugas akan menginputkan hasil pemeriksaan pasien berupa rekam medis pasien pada halaman detail rekam medis pasien. Halaman detail rekam medis pasien akan tampil apabila petugas masuk pada menu data kunjungan kemudian memilih botton "input rekmed".

| Puskesmas Mataram =               |                            |     |                    |               |                            |                                |  |
|-----------------------------------|----------------------------|-----|--------------------|---------------|----------------------------|--------------------------------|--|
| admin<br>$\bullet$ Online         | Detail Rekam Medis Pasien  |     |                    |               |                            |                                |  |
| Menu Utama                        | <b>Biodata Pasien</b>      |     |                    |               | <b>History Rekam Medis</b> |                                |  |
| d <sup>2</sup> a Home             | Kode Pasien<br>×           | No. | <b>Tanggal</b>     | Nama          |                            | Gejala Diagnosa Tindakan Resep |  |
| <b>Master Data</b>                | Nama Pasien<br>×           |     | <b>Rekam medis</b> | <b>Dokter</b> |                            |                                |  |
| <b>Master Data</b><br>$\epsilon$  | Jenis Kelamin<br>٠         |     |                    |               |                            |                                |  |
| Laporan                           | Alamat<br>٠                |     |                    |               |                            |                                |  |
| <b>Data Laporan</b><br>$\epsilon$ | Telepon<br>÷               |     |                    |               |                            |                                |  |
|                                   | <b>Masukan Resep Obat</b>  |     |                    |               |                            |                                |  |
|                                   |                            |     |                    |               |                            |                                |  |
|                                   | <b>Masukan Rekam Medis</b> |     |                    |               |                            |                                |  |
|                                   | ▭<br>Tanggal Rekam Medis : |     |                    |               |                            |                                |  |
|                                   | <b>Dokter</b><br>×         |     |                    |               |                            |                                |  |
|                                   | <b>Anamnesa</b><br>÷       |     |                    |               |                            |                                |  |
|                                   | Pemeriksaan<br>÷           |     |                    |               |                            |                                |  |
|                                   | Diagnosa<br>÷              |     |                    |               |                            |                                |  |
|                                   |                            |     |                    |               |                            |                                |  |

Gambar 3.34 Rancangan Halaman Detail Rekam Medis Pasien

#### **4. Rancangan Halaman Menu Data Laporan**

Pada menu data laporan terdiri dari :

#### **1. Rancangan Halaman Grafik Kunjungan**

Rancangan halaman grafik kunjungan merupakan halaman grafik yang berisi informasi tentang perbandingan kunjungan antara pasien pada Poli Balai Pengobatan dan Poli Kesehatan Ibu & Anak.

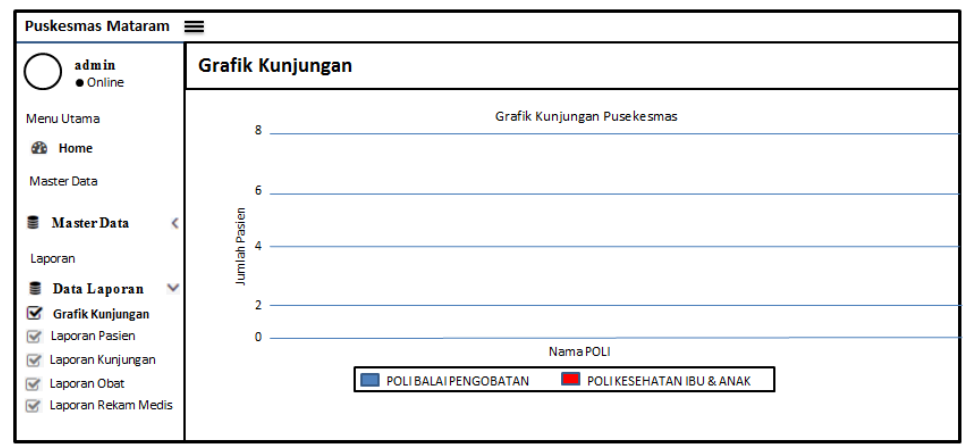

Gambar 3.35 Rancangan Halaman Grafik Kunjungan

### **2. Rancangan Halaman Laporan Pasien**

Rancangan halaman laporan pasien adalah halaman yang digunakan untuk mendapatkan informasi laporan jumlah data pasien yang terdaftar pada Puskesmas Mataram Baru.

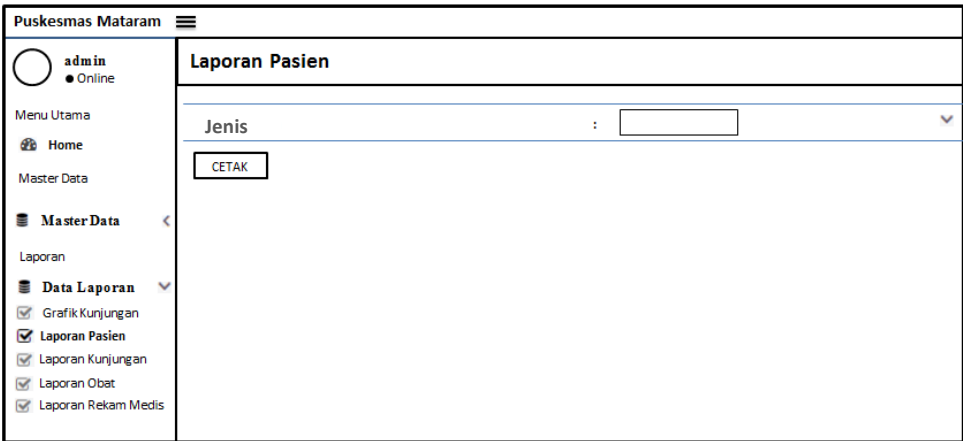

Gambar 3.36 Rancangan Halaman Laporan Pasien

# **3. Rancangan Halaman Laporan Kunjungan**

Rancangan halaman laporan kunjungan adalah halaman yang digunakan untuk mendapatkan informasi laporan kunjungan pasien dalam satu periode berdasarkan Poli Balai Pengobatan dan Poli Kesehatan Ibu & Anak yang ada pada Puskesmas Mataram Baru.

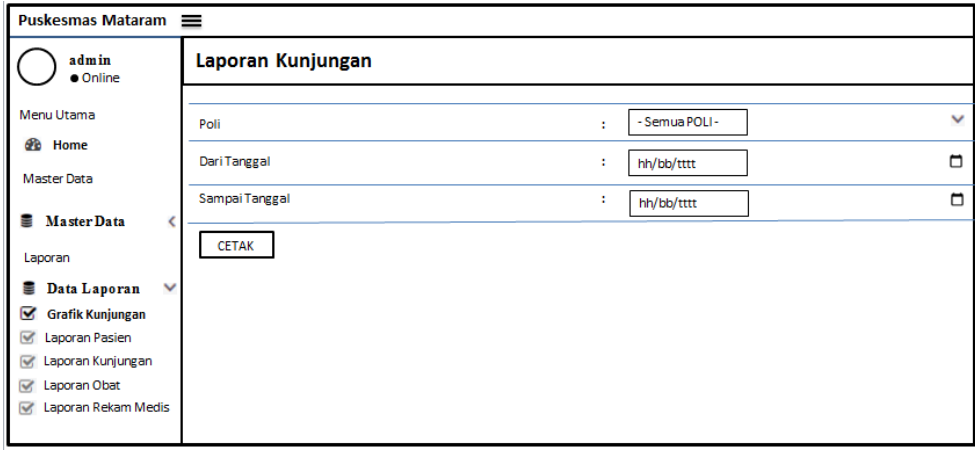

Gambar 3.37 Rancangan Halaman Laporan Kunjungan Pasien

### **4. Rancangan Halaman Laporan Pengeluaran Obat**

Rancangan halaman laporan obat adalah halaman yang digunakan untuk mendapatkan informasi laporan pengeluaran obat pada Puskesmas Mataram Baru.

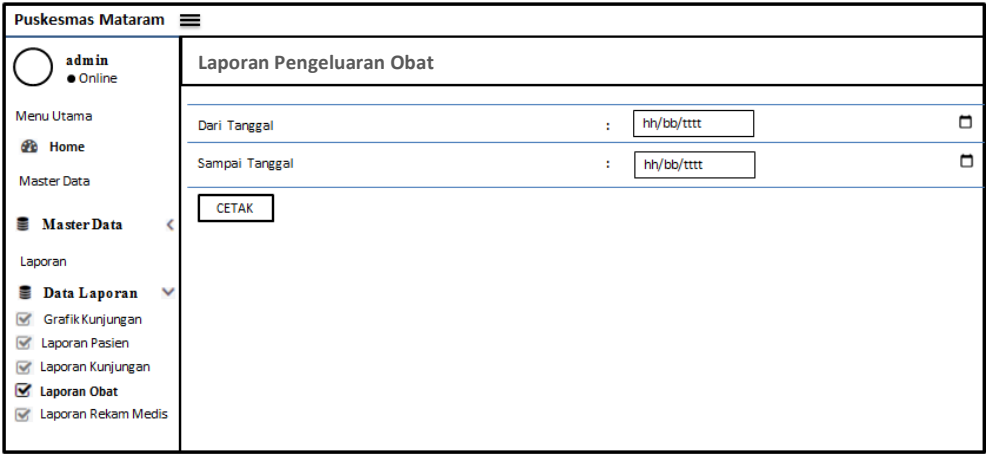

Gambar 3.38 Rancangan Halaman Laporan Pengeluaran Obat

### **5. Rancangan Halaman Laporan Rekam Medis**

Rancangan halaman laporan rekam medis adalah halaman yang digunakan untuk mendapatkan informasi laporan rekam medis pasien yang telah melakukan pemeriksaan pada Puskesmas Mataram Baru.

| Puskesmas Mataram =                                  |                              |
|------------------------------------------------------|------------------------------|
| admin<br>· Online                                    | <b>Laporan Rekam Medis</b>   |
| Menu Utama                                           | ✓<br>-Pasien-<br>Pasien<br>÷ |
| <b>B</b> Home<br><b>Master Data</b>                  | <b>CETAK</b>                 |
| <b>Master Data</b><br>듣                              |                              |
| Laporan                                              |                              |
| <b>Data Laporan</b><br>$\checkmark$                  |                              |
| $\approx$<br>Grafik Kunjungan<br>Laporan Pasien<br>Q |                              |
| Laporan Kunjungan                                    |                              |
| C Laporan Obat<br>Laporan Rekam Medis                |                              |

Gambar 3.39 Rancangan Halaman Laporan Rekam Medis

#### **3.7.3 Rancangan Database**

Pada rancangan database penulis menentukan kebutuhan file - file database yang dibutuhkan oleh sistem yang baru. Rancangan database secara umum dapat digambarkan dengan relasi antar table.

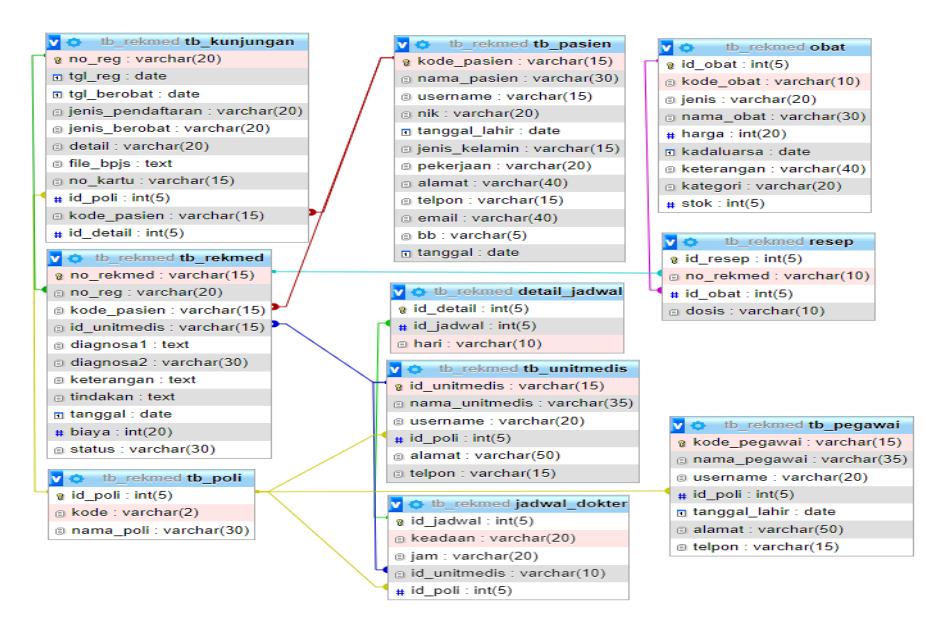

Gambar 3.40 Rancangan Database

## **3.8 Rancangan Database Secara Rinci**

#### **3.8.1 Kamus Data**

Kamus data merupakan penjabaran dari relasi antar tabel. Di dalam kamus data terdapat penjelasan dari nama-nama field, baik tentang type field dan size.

1. Tabel Poli

Nama database : tb\_mataram

Nama table : tb\_poli

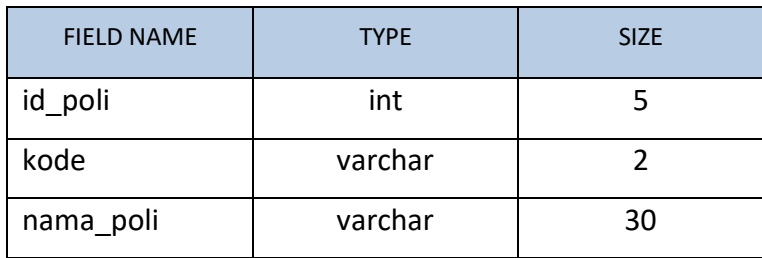

# 2. Tabel Rekam Medis

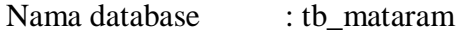

Nama table : tb\_rekmed

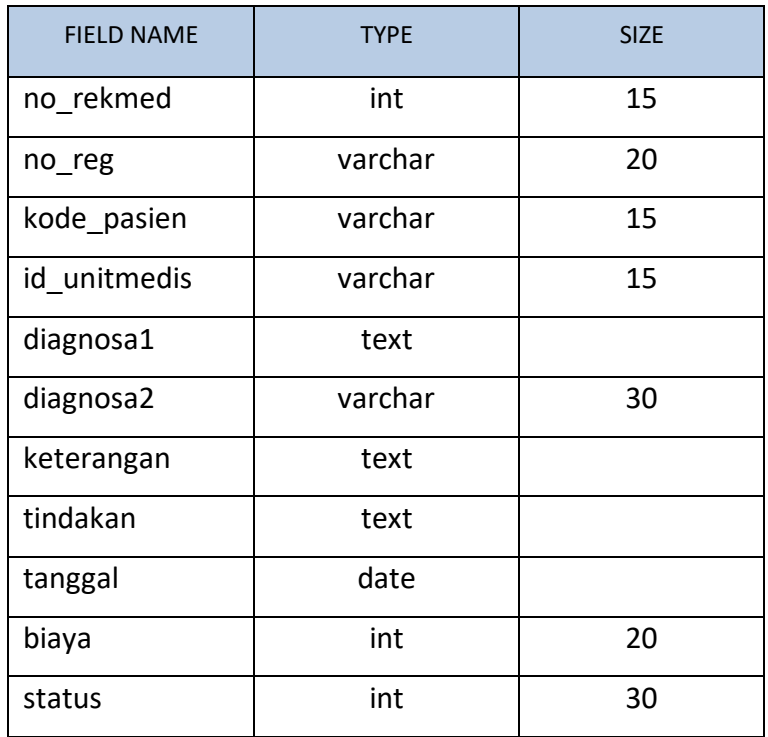

# 3. Tabel Unit Medis

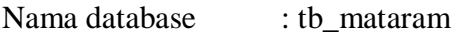

Nama table : tb\_unitmedis

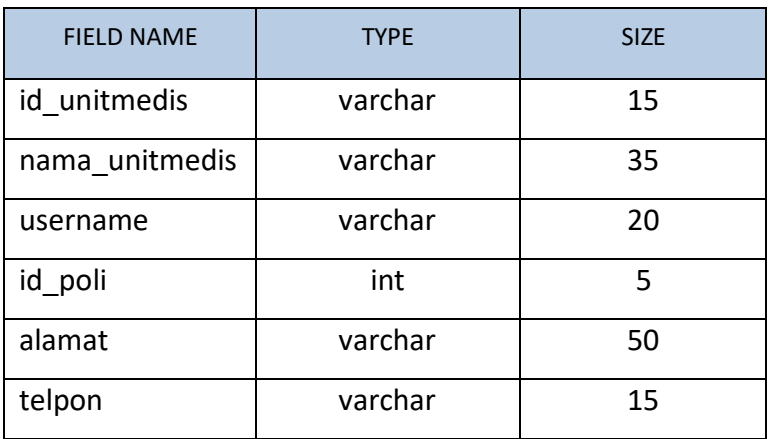

# 4. Tabel Detail Jadwal

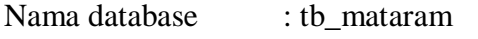

Nama table : detail\_jadwal

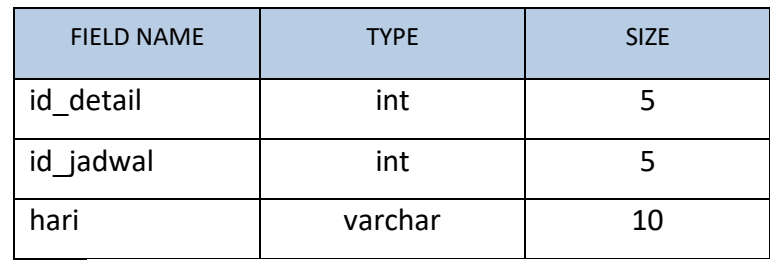

# 5. Tabel Jadwal Dokter

Nama database : tb\_mataram

Nama table : jadwal\_dokter

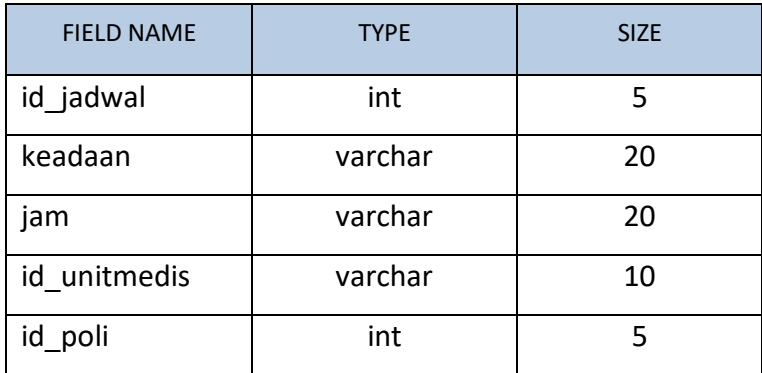

# 6. Tabel Kunjungan

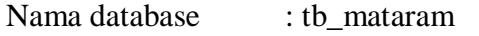

Nama table : tb\_kunjungan

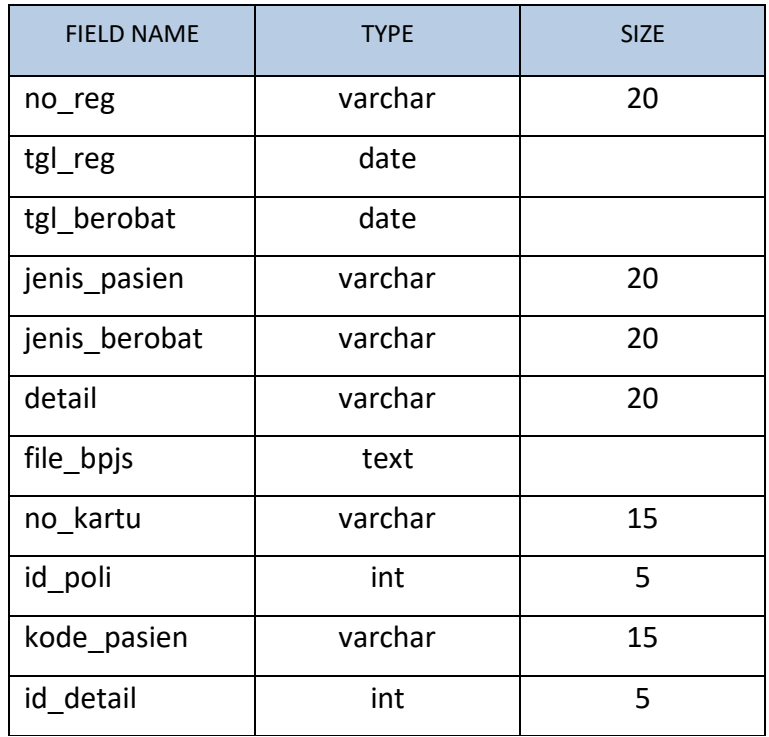

7. Tabel Obat

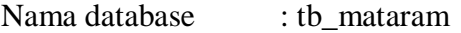

Nama table : obat

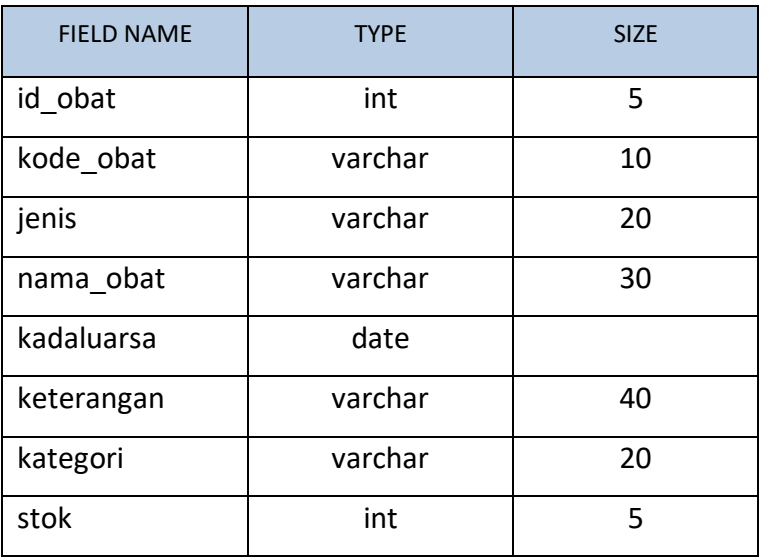

# 8. Tabel Resep

Nama database : tb\_mataram

Nama table : resep

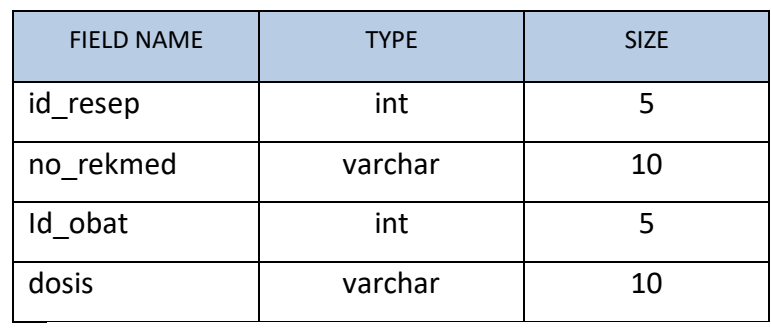

# 9. Tabel Pasien

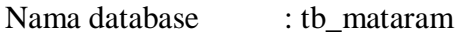

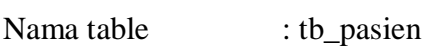

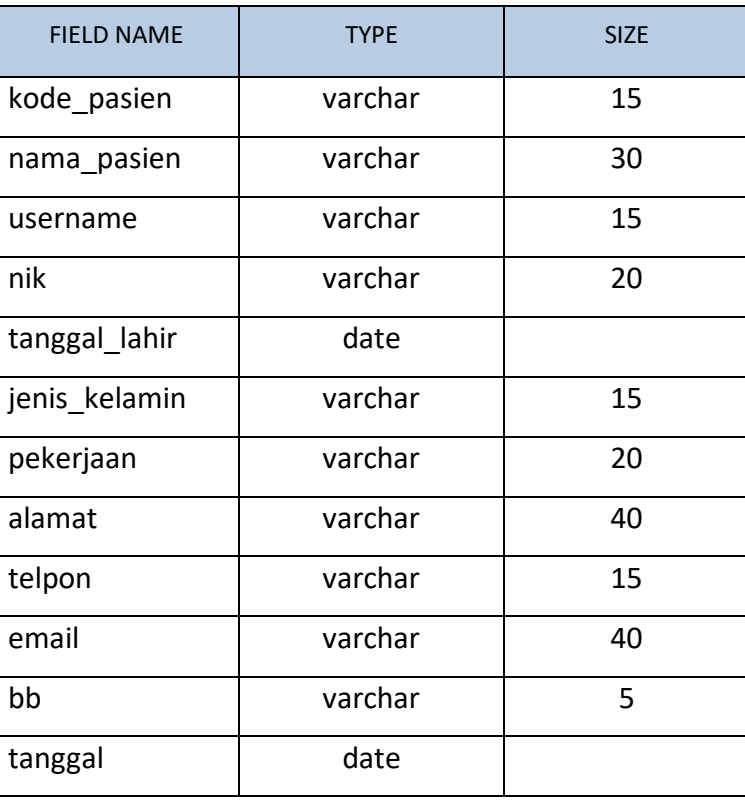

#### 10. Tabel Pegawai

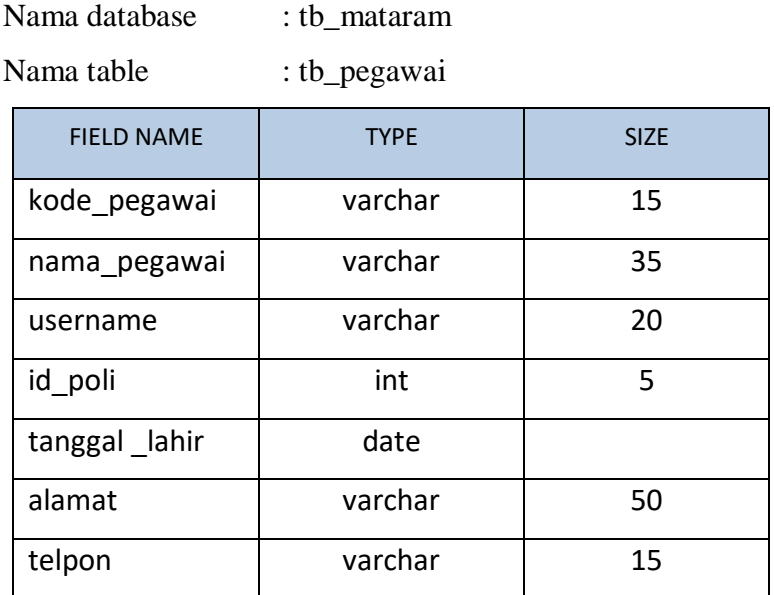

## **3.9 Komponen Sistem**

### **3.9.1 Perangkat Keras (Hardware)**

Perangkat keras menggunakan laptop dengan spesifikasi sebagai berikut :

- a) Processor AMD Ryzen 5 Memory RAM 8GB
- b) SSD 500GB c) Optical Disk DVD/RW
- c) LCD 14" HD dengan resolusi 1366 x 768 pixel

### **3.9.2 Perangkat Lunak (Software)**

Perangkat lunak yang digunakan untuk penelitian ini adalah sebagai berikut:

- a) Sistem operasi Windows 10
- b) Web server menggunakan xampp win64 1.6.8
- c) Software editor menggunakan sublimetext
- d) Software manipulasi gambar menggunakan photoshop CS6
- e) Browser yang digunakan google chrome 3.5.